# Gestione adempimenti L. 190/2012 Anticorruzione

agg. 15/02/2020

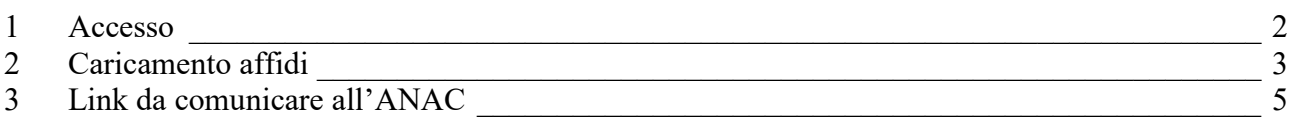

#### 1 Accesso

Per prima cosa:

Collegarsi con un browser con http://avcp.intradata.it/ Inserire utente e password che vi sono stati trasmessi Alla voce DOMINIO inserire la URL del vostro sito istituzionale senza "www"

ES:

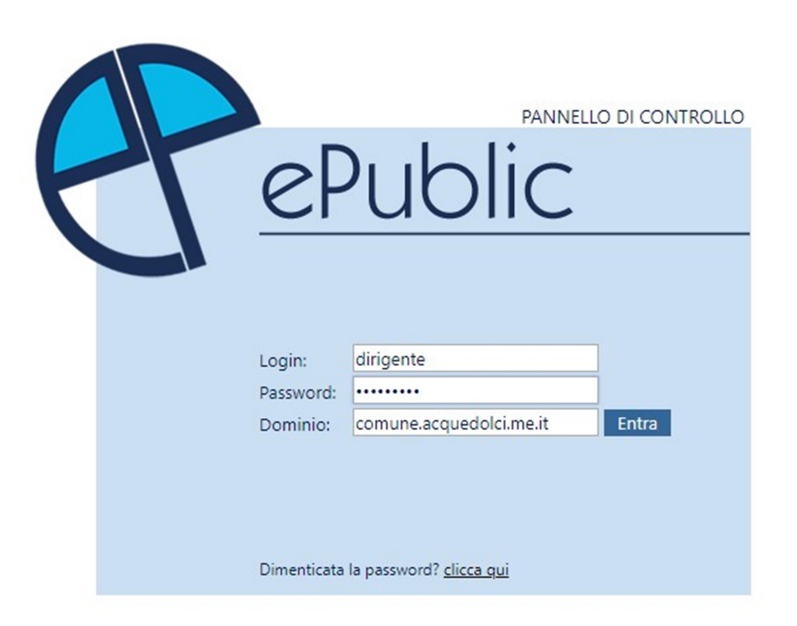

In caso aveste dimenticato o perso le credenziali di accesso scrivere una email ad assistenza@intradata.it

#### 2 Caricamento affidi

Dopo aver fatto LOGIN come al capitolo 1 cliccare su BANDI DI GARA E CONTRATTI

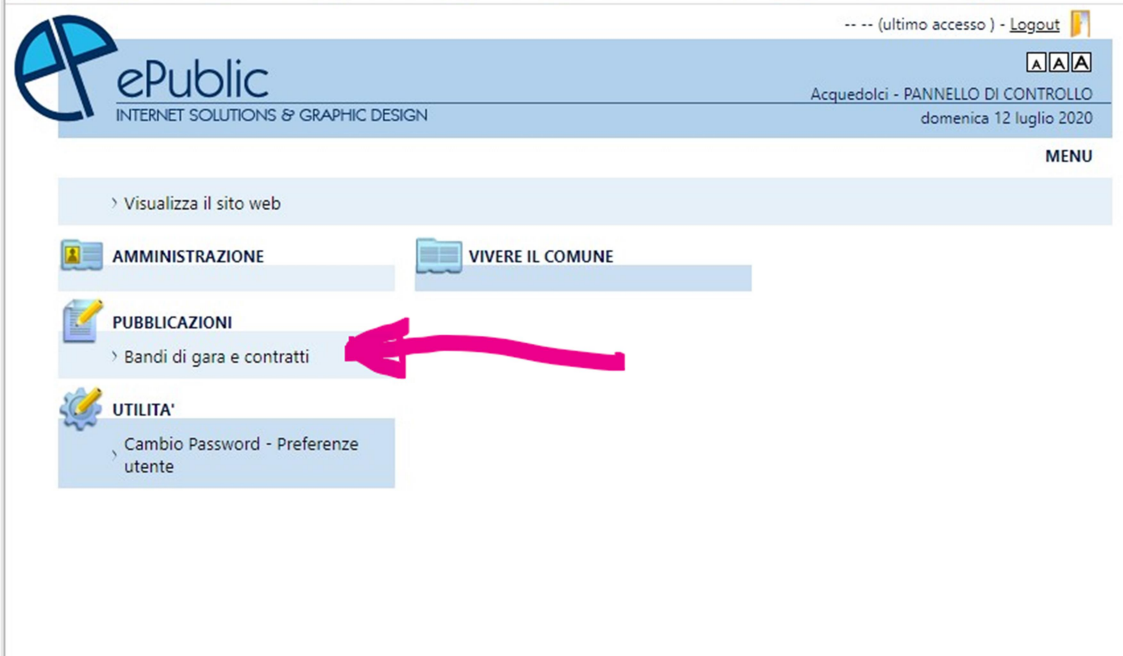

### Successivamente scegliere l'anno su cui caricare e la freccia a fianco

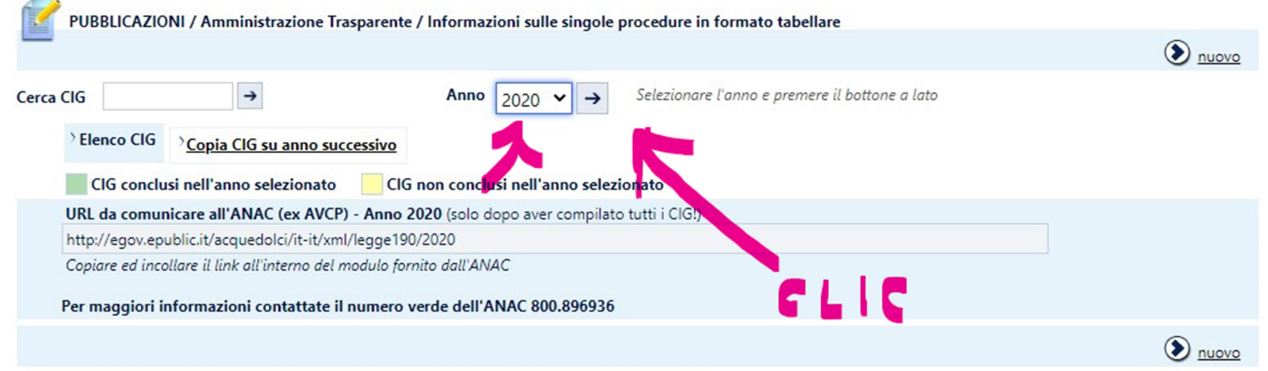

successivamente su NUOVO (indifferentemente se quello in alto o in basso)

#### Intradata Srl C/da S. Giuseppe 40 98076 – S. Agata Militello(ME) cell 328 6563830

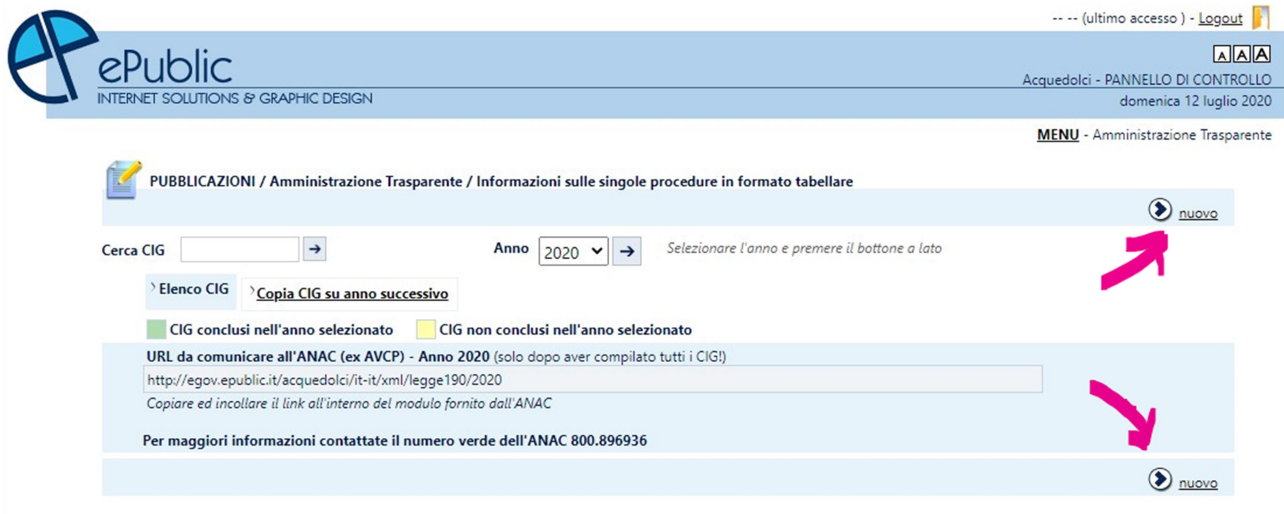

# Inserire tutti i dati e alla fine cliccare su salva

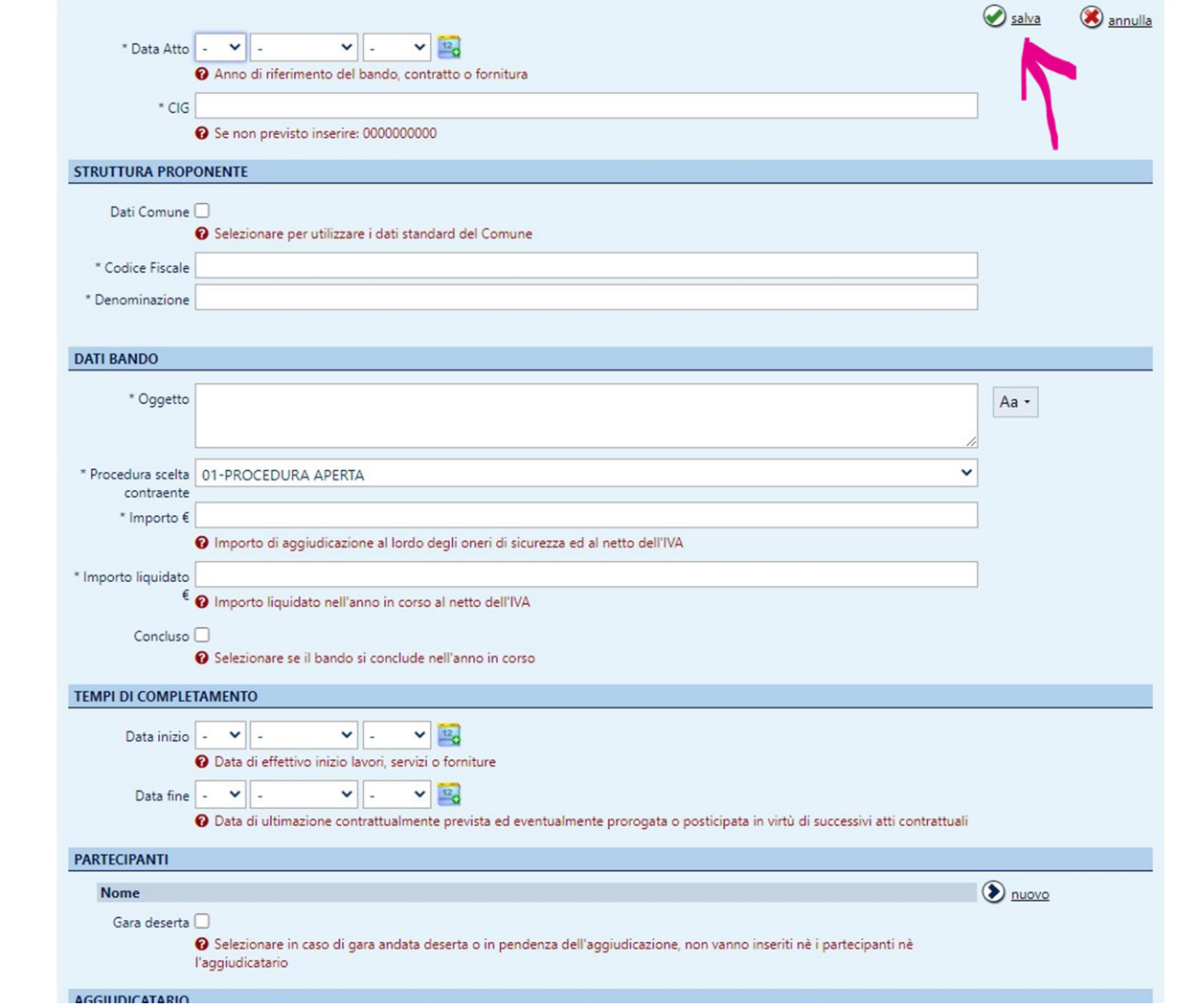

## 3 Link da comunicare all'ANAC

Il link da comunicare all'ANAC entro il 31 Gennaio di ogni anno lo trovate nella prima schermata

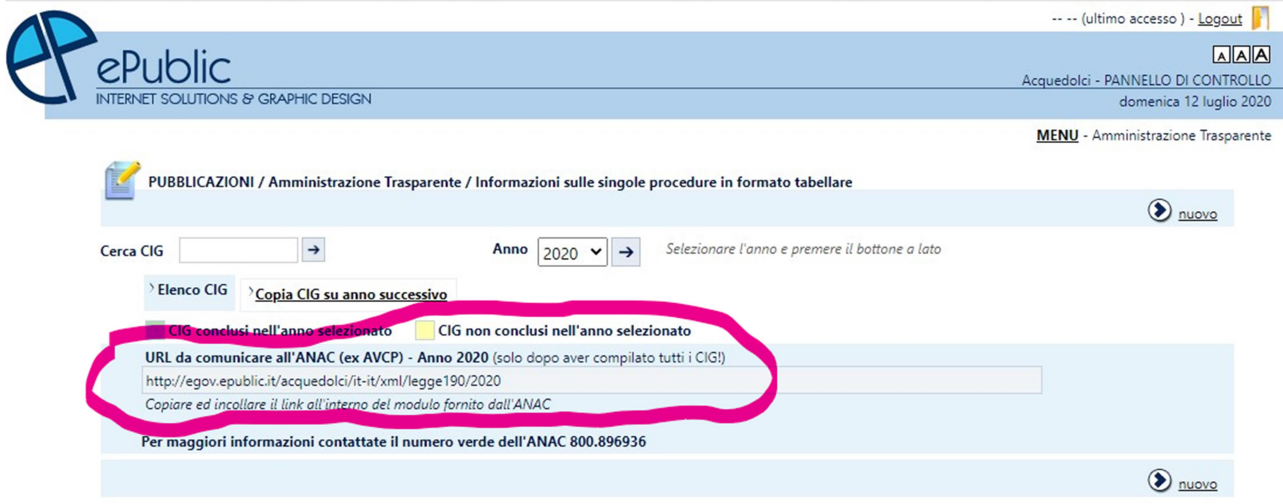